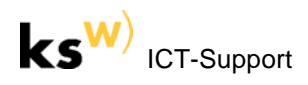

## **OpenOffice – Programm-Update**

## **Problem**

Eine aktuellere Version von OpenOffice soll installiert werden, die Programmeinstellungen (z. B. hinzugefügte Symbole ins Symbolleisten) sollen jedoch erhalten bleiben.

## **Lösung**

Man erstellt vor dem Update eine Sicherheitskopie des Ordners SETTINGS. Nach der Installation oder des Updatens des Programms ist dieser Ordner an den ursprünglichen Ort zurückzukopieren.

Das neuste OpenOffice-Paket findet sich jeweils hier:

http://portableapps.com/de/apps/office/openoffice\_portable

Support in Sachen Installation und Problemen (z. B. falsch positiven Virus-Meldungen) gibt's hier:

http://portableapps.com/de/support/openoffice\_portable

## **Vorgehen**

(1) Sicherungskopie des Ordners SETTINGS erstellen:

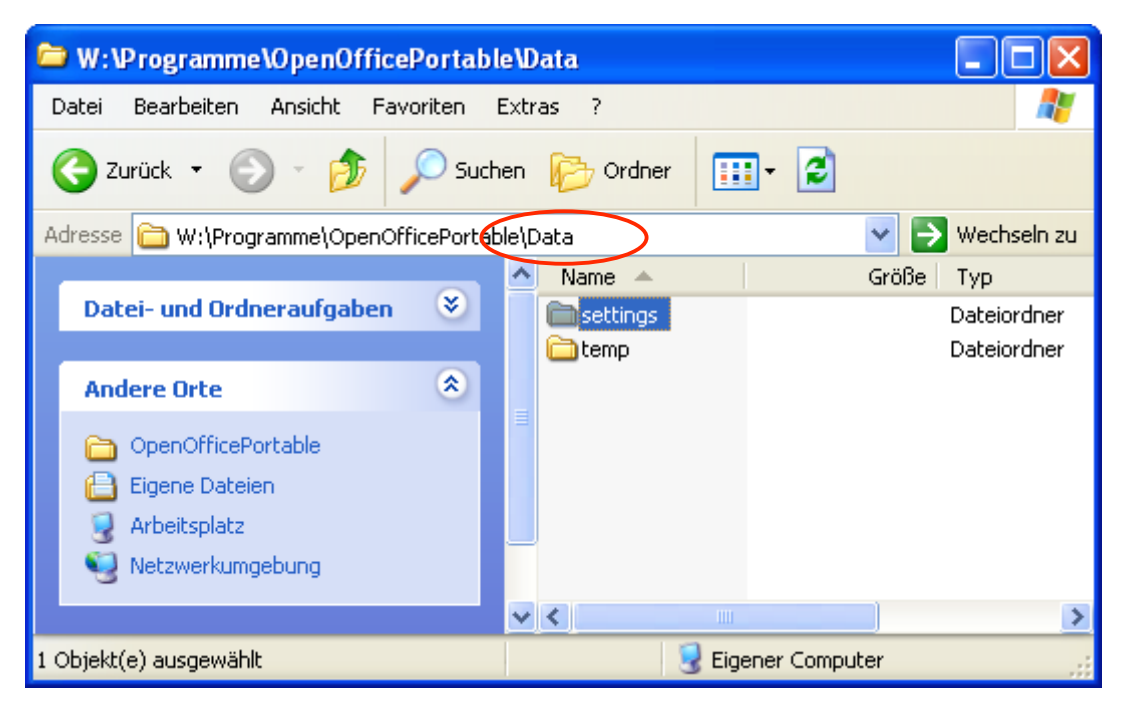

(2) Falls der Installer von PortableApps (paf.exe) verwendet wird und eine bestehende Installation von Open-Office *ersetzt* werden soll, muss als Installationsort der Ordner angegeben werden, wo sich der OpenOffice-Programmordner befindet. Auf dem Learn-Stick ist das der Ordner PROGRAMME:

W:\PROGRAMME (wobei 'W:' im Beispiel das Laufwerk des Learn-Sticks ist)

Liegt die neue Version als ZIP-Archiv oder bereits entpackt in einem Ordner vor, genügt simples Kopieren der neuen und Löschen der alten Version.

(3) Nun kann der Ordner SETTINGS in der neuen Version durch die Sicherungskopie aus der alten Version ersetzt werden:

X:\ PROGRAMME \ OPEN OFFICE PORTABLE \ DATA